## Xenetech Print Driver

## Now with Output for Xenetech Rotary Systems

(latest release outputs Bezier arcs and curves)

The Xenetech Print Driver (XPD) has been, up to this point, for Xenetech Laser Systems only. The latest XPD release has been updated to output to Xenetech Color Rotary Systems. The latest release can output Bezier arcs and curves for much smoother engraving vs HPGL output. There are also features added specific for Xenetech Rotary Systems. These features give the ability to set all the Z Axis Settings found in the XGW <F1> screen. These new features, as with other advanced features within the XPD driver will be available for testing under the driver's trial period. If you like the feature it will available for purchase. Just contact customer service [tech@xenetech.com](mailto:tech@xenetech.com) or Xenetech Sales [sales@xenetech.com](mailto:sales@xenetech.com) for assistance.

If a customer would like to try the New Viper mode for rotary output and is out of the trial period, they will need to export a key and send it to [driverunlock@xenetech.com](mailto:driverunlock@xenetech.com). The key is generated when installing and attempting to run the Xenetech Print Driver (XPD). When emailing, add a note that you would like to test the New Viper Output. We'll extend the trial period or give a new trial period for 30 days. If after your testing you wish to purchase the this feature, please contact [tech@xenetech.com](mailto:tech@xenetech.com) or [sales@xenetech.com](mailto:sales@xenetech.com). You can also call 1-225-752-0225 and ask for sales.

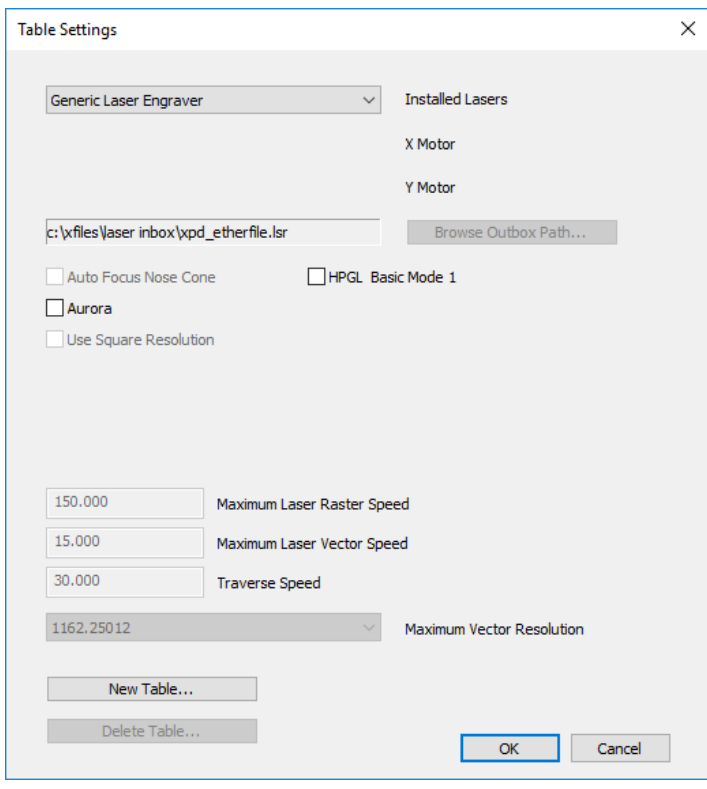

## Here is the basic setup found under the **Tables Settings Dialog**:

Typically the operator will select New Table, and create a new table name as shown below then select OK.

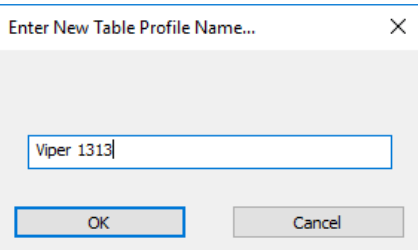

To run your Xenetech rotary System, Select HPGL and the Xenetech Controller check boxes. Select Browse Output Path and make sure to set the output path to the directory where your rotary InBox is located. Example for Engraver 1: C:\Xfiles\Rotary InBox:

Change the output name to XPD\_Viper.xvf

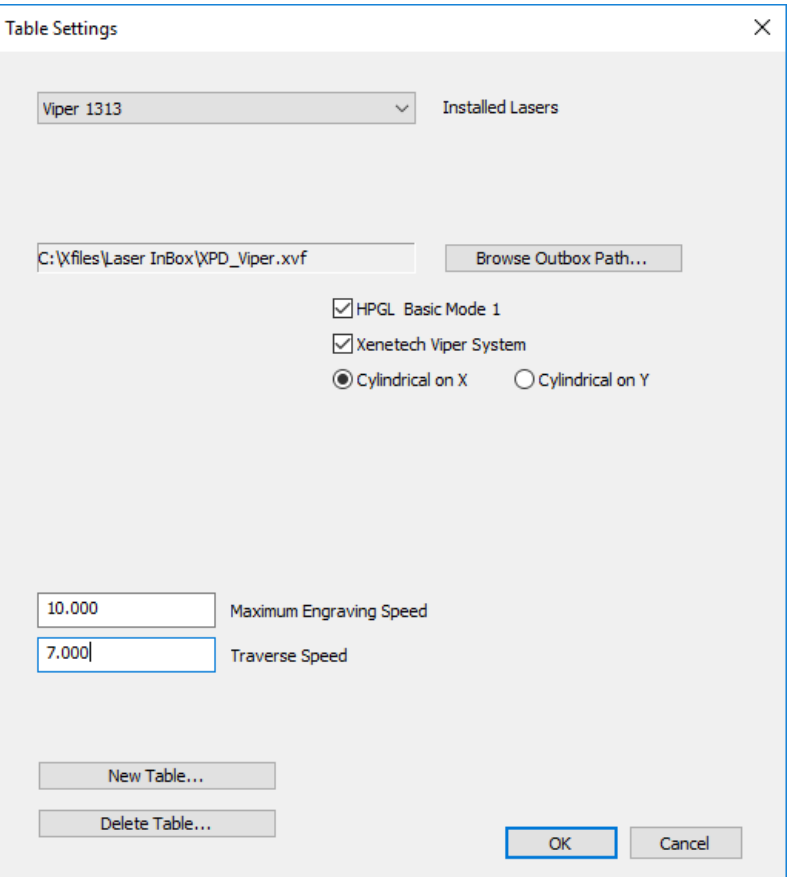

You will also see that various settings are also turned off on the main dialog and Xenetech Rotary specific settings are now enabled:

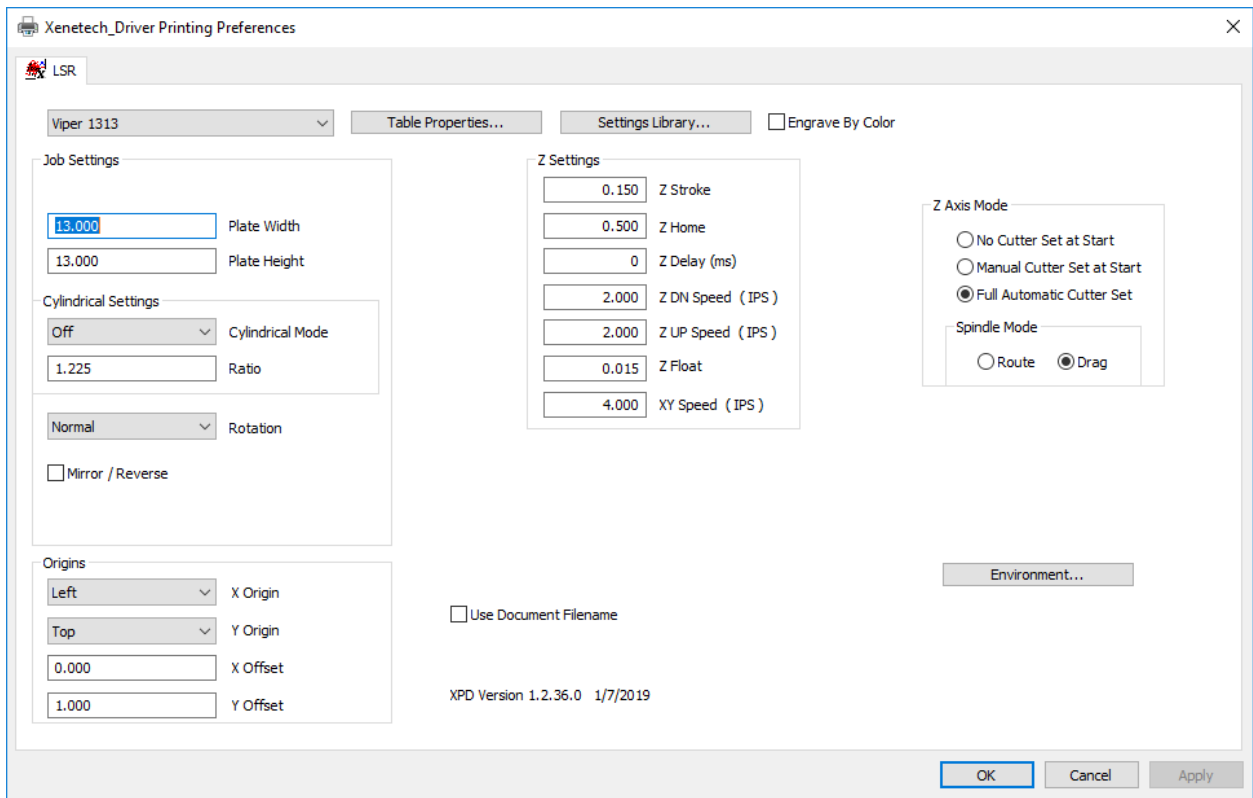

Once all is set, you can go to any \*Windows program that outputs vectors and print to the Xenetech\_Driver.

\*Note that this is a far reaching driver software expansion. The Rotary Output portion of the XPD Driver is still new and while extensive testing has been completed it is ongoing and as such there may be application programs that create errors or simply won't work. Every software application provider does things just a little differently than the other and there may be issues with some programs. If you have a problem please send a detailed description of the issue and the steps to recreate the problem. Also, if you can send the job that gave the issue that would be very helpful. To that end, we welcome your feedback on successes with various application programs - please send us an email with the names of all programs you've successfully used!